# **The PolyVision driver Release Notes**

Rev. A, May, 2009

## **Overview**

This document contains release notes for the PolyVision driver 1.8.0

The PolyVision driver is part of an interactive system that connects to your computer and allows you to control, mark up, and save information on your computer from any PolyVision interactive device.

## **What's New in 1.8.0?**

#### **New Features**

Version 1.8.0 adds these new features over version 1.7.2:

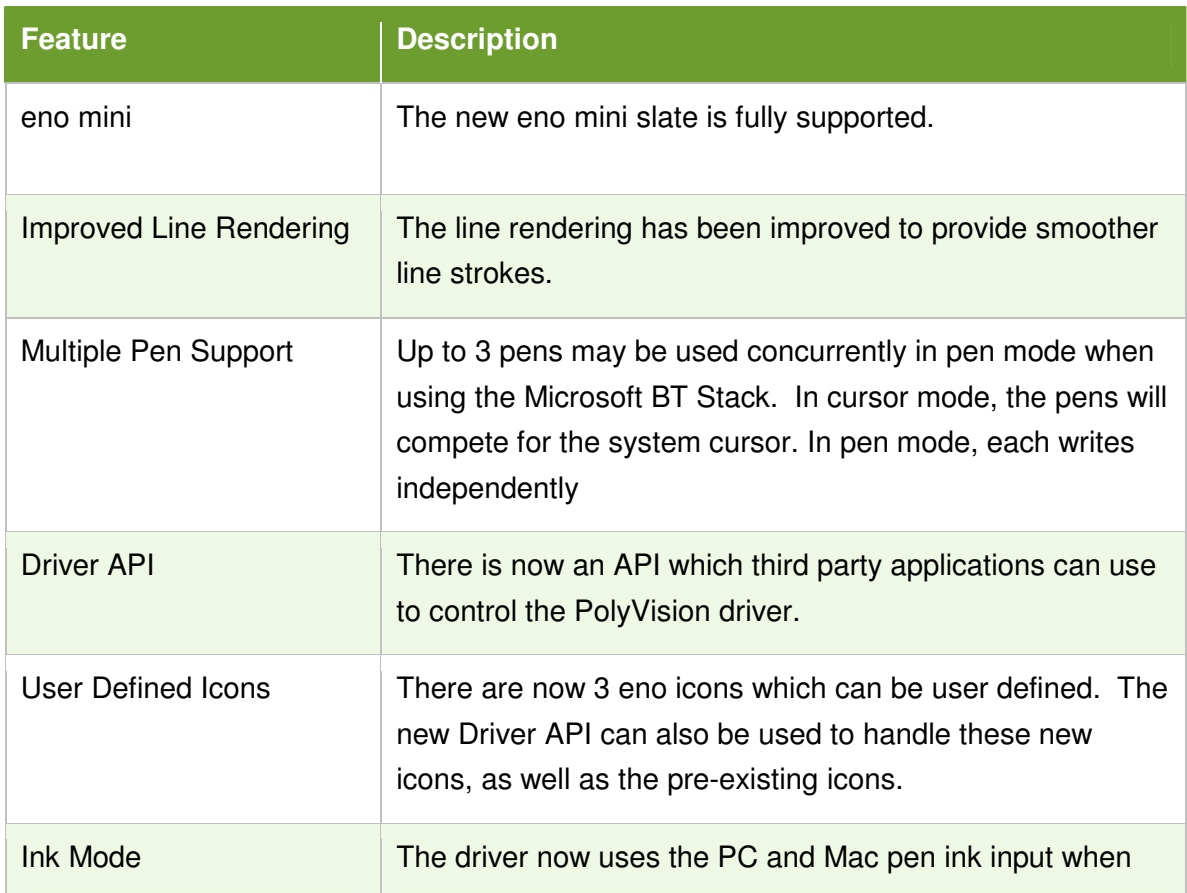

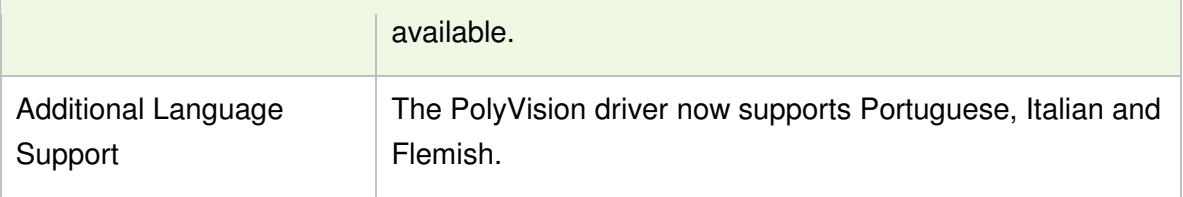

#### **Downloads and Documentation**

The latest drivers, Documentation, and release notes for the PolyVision driver is available online at:

http://downloads.polyvision.com

#### **Windows Minimum System Requirements**

You should not attempt to install this software on Windows 3.1, Windows NT, Windows 95, Windows 98 or Windows ME. The minimum system requirements are:

- 500 MHz Pentium III (or equivalent) or faster
- 384MB RAM or more (1GB recommended for faster performance)
- Windows Vista, XP Sp2, Server 2003, Server 2008.
- 800 by 600 display resolution or higher

#### **Macintosh Minimum System Requirements**

You should not attempt to install this software on OS versions 10.1, 10.0, 9.2 and 8.6. The minimum system requirements are:

- 256 megabytes RAM recommended.
- A Power PC or G3 processor is the suggested minimum for electronic white boarding and projection. All Intel processors are supported.
- Thousands or millions of colors for proper color rendering.
- Operating System X versions 10.3.9 and above.

USB cables must not exceed 15 feet in length. More than one USB cable can be daisychained to create a longer cable, but the combined length should not exceed 15 feet without an active extender.

#### **Installing the Software**

#### Windows Vista, XP or Windows XP Tablet

You must have administrator-level access to install software.

Windows Vista or XP does not automatically start the installation when the PolyKey is installed so you will need to begin the process as follows:

- 1. Plug in the PolyKey
- 2. Browse to your E: drive (your drive letter may vary).
- 3. Click My Computer on your desktop and double-click the icon for the removable drive named 'PolyKey'.
- 4. Double-click the setup.exe and follow the instructions to install the PolyVision driver on your computer
- 5. When installation is complete, disconnect the PolyKey and if needed, connect your USB cable to your computer and PolyVision Product.

#### For Installation on Macintosh Operating Systems

You must have administrator-level access in order to install software.

- 1. If your PolyVision product connects by cable, connect it now.
- 2. Plug in the PolyKey.
- 3. Double-click the drive.
- 4. Double-click the Macintosh folder.
- 5. Double-click on the PolyVision driver Icon.
- 6. Follow the onscreen instructions to install the PolyVision Driver.
- 7. When installation is complete, disconnect the PolyKey and if needed, connect your USB cable to your computer and PolyVision Product.
- 8. Restart the system. The PolyVision driver icon will appear in your menu bar.

### **Support**

If you require additional assistance contact PolyVision. PolyVision support is available at 1.800.620.POLY (7659), 678.542.3100 or support@polyvision.com.